Alternativa al uso de SGA Fot (o como realizar las fotos georreferenciadas y subirlas en una solicitud directamente)

Se puede usar este método, para zonas sin cobertura de datos o problemas al subir fotos a la SGA.

**Paso 1:** Tener una foto georreferenciada del recinto. Casi todos los móviles las realizan siempre que tengan permisos de "Ubicación" activado. Lo primero es comprobar que la foto tiene datos geográficos. En caso de que nuestra aplicación de móvil no soporte hacer fotos georreferenciadas, podemos usar App como "Open Camera".

Para comprobar los datos buscamos el archivo de la foto, botón derecho del ratón y vemos las propiedades(Detalle), bajamos un poco y vemos si aparece "GPS":

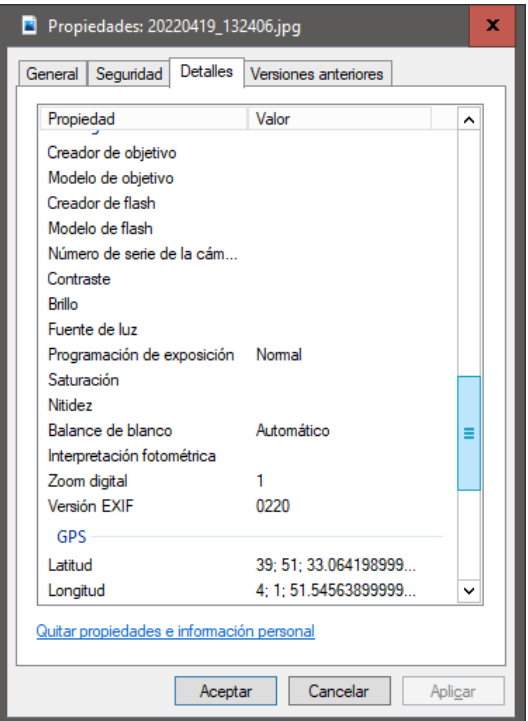

Importante muchos correos como el GMAIL pueden quitar ciertos datos al enviarlos por este método.

**Paso 2:** Abrir la solicitud en modo "edición" en la SGA e ir a la ventana de documentos, seleccionar "Fotos Georreferenciadas"

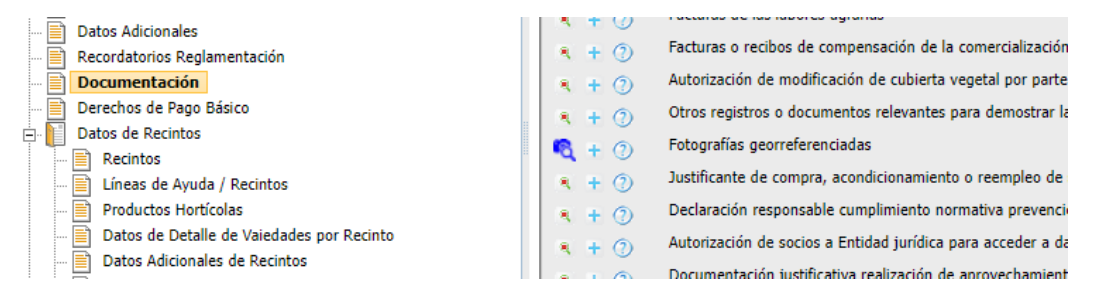

Pulsamos en el símbolo "+", añadimos la foto y pulsamos "Guardar":

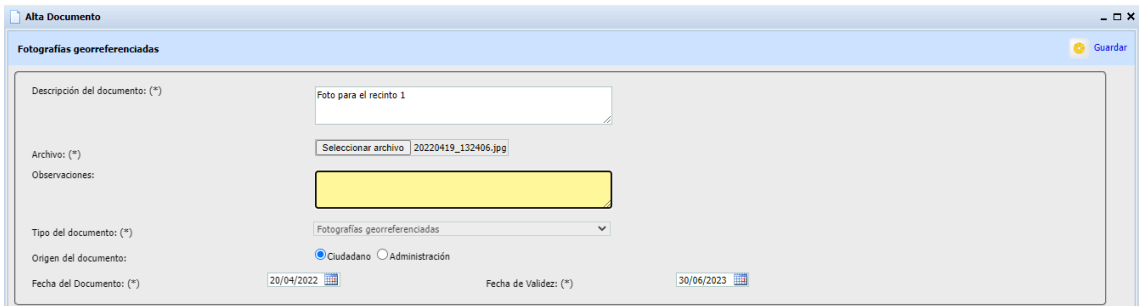

Tarda un poco ya que comprueba la foto y nos abre la ventana para vincular la foto a un recinto:

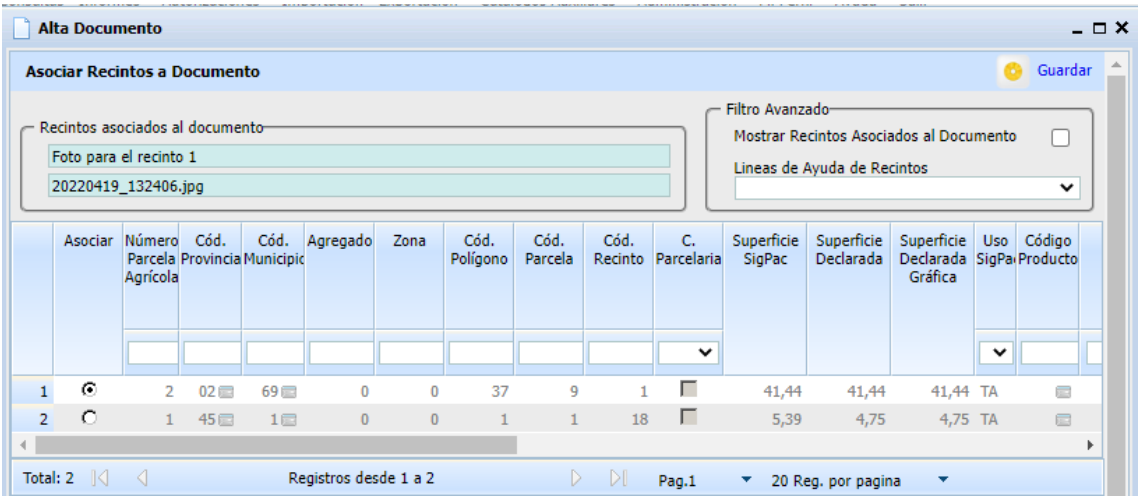

Marcamos el recinto y pulsamos "Guardar", confirma la operación y podemos cerrar la ventana

Para consultar o borrar una foto en la ventana de documentos aparecen los iconos para realizar cualquier operación:

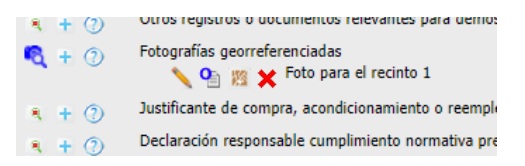